## Пример 13: Программный автомат на базе встроенного ПЛК ПЧВ

### Назначение

Конфигурация предназначена для работы привода по заданной временной циклограмме в режиме «ПУСК/ДИСТ.»:

- пуск с задержкой, 3 сек;
- разгон/замедление, 3 сек;
- работа на заданной скорости 60 % в течение 5 сек;
- работа на заданной скорости 30 % в течение 10 сек;
- работа:

а) с повторяющимся циклом;

б) один цикл с замедлением до останова.

Временная диаграмма работы представлена на рисунке 3.19.

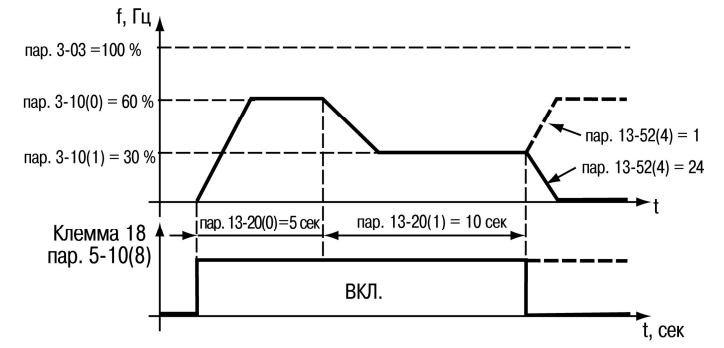

Рисунок 13.1 - Временная диаграмма работы ПЧВ по алгоритму ПЛК

#### Изменяемые параметры

Для реализации алгоритма необходимо отключить все внешние источники задания (3-15, 3-16, 3-17). Параметры циклограммы задаются в 13-хх.

Пример программной конфигурации представлен в таблице 13.1.

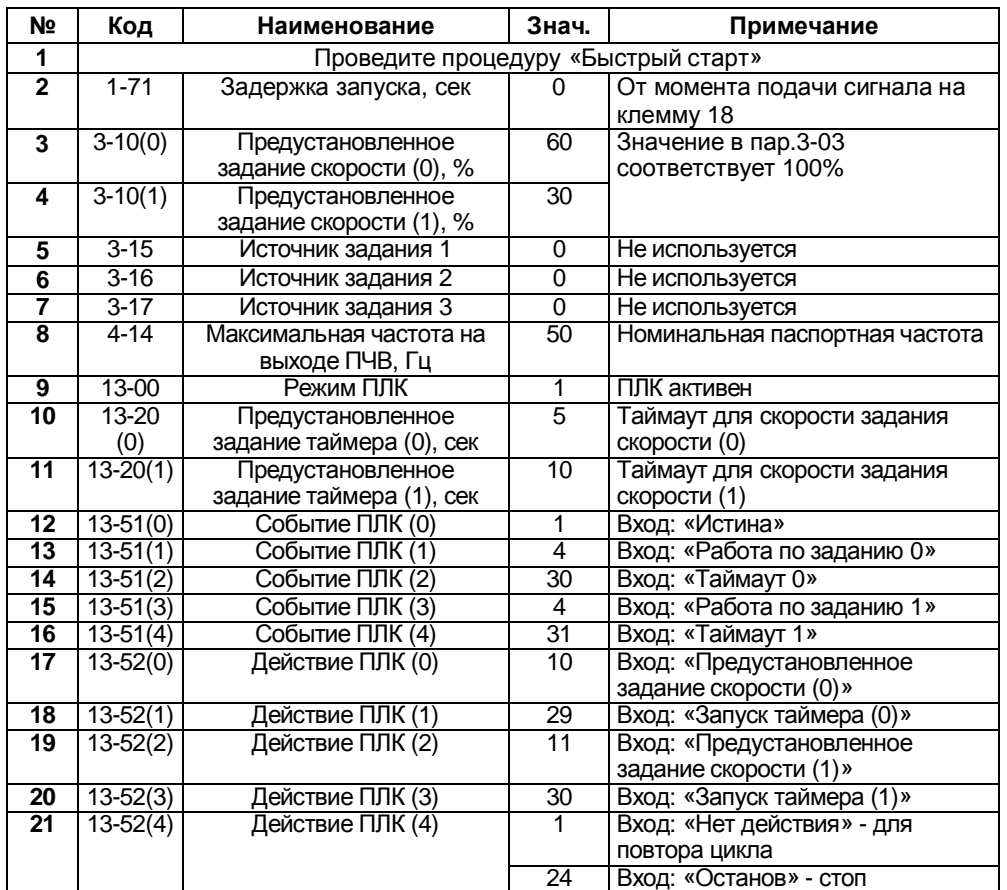

#### Таблица 13.1 Изменяемые параметры конфигурации  $\overline{a}$  . The state  $\overline{a}$

# Алгоритм управления:

В режиме «ПУСК/ДИСТ»:

1) Замкнуть клеммы 12-18 (пуск)

2) В автоматическом режиме осуществляется работа привода по заданной временной циклограмме в двух режимах в зависимости от выбранного конфигурационного файла:

- а) с повторяющимся циклом;
- б) один цикл с замедлением до останова.